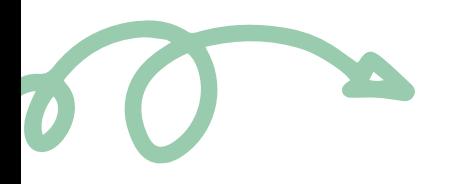

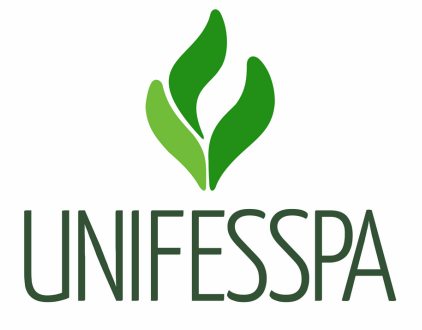

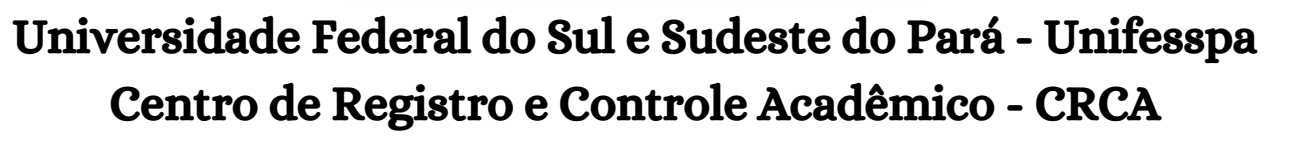

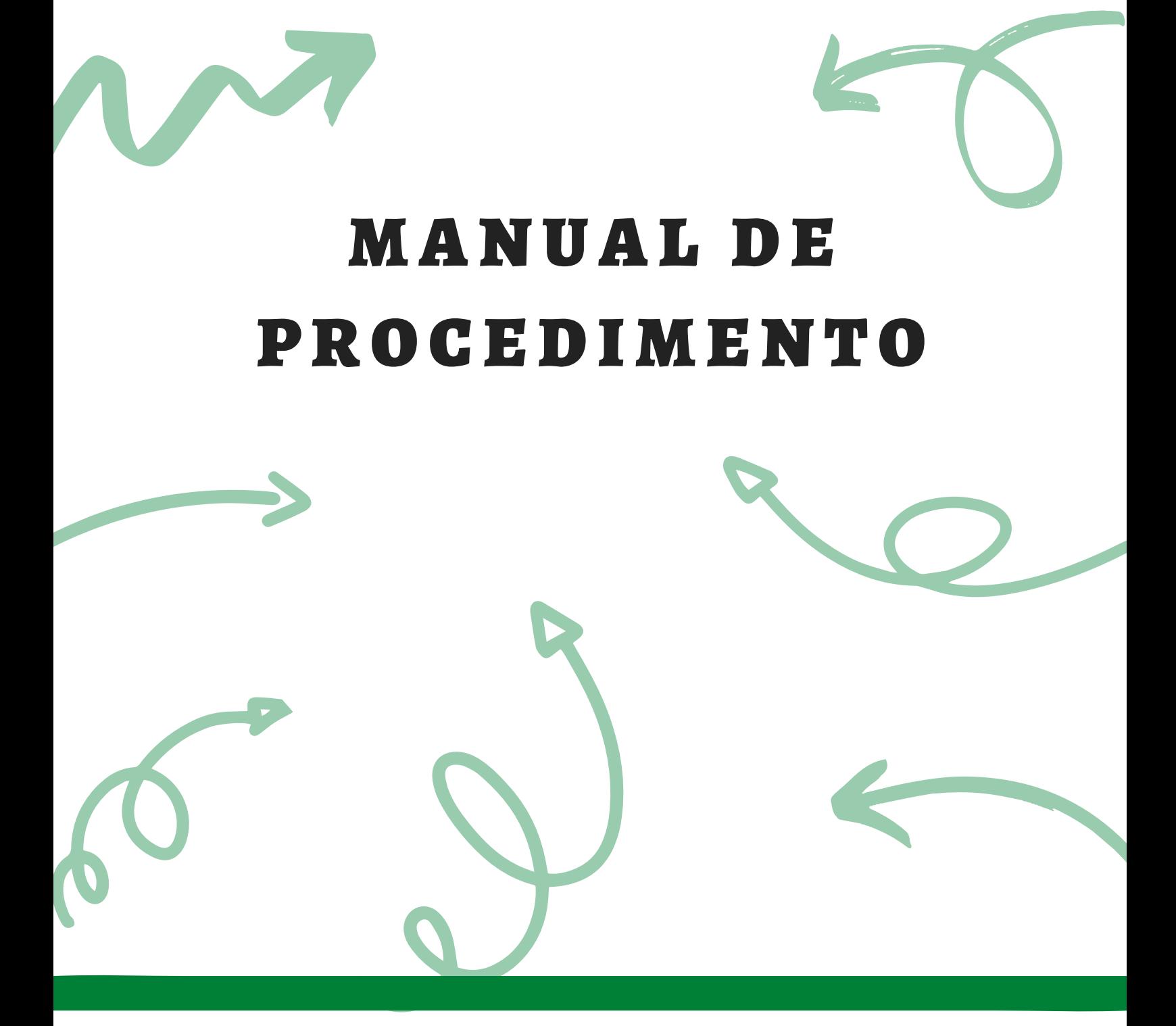

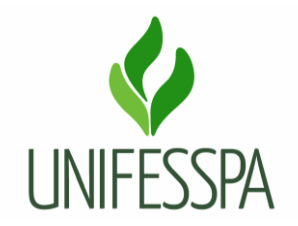

# **Manual de Procedimento**

## **1. PROCEDIMENTO – APROVEITAR (CREDITAR) DISCIPLINAS NO CURSO DE GRADUAÇÃO**

#### **1.1. OBJETIVO**

Objetiva processar o aproveitamento de estudos, de disciplinas cursadas por discentes da Unifesspa. O aproveitamento de estudo consiste em aproveitar as disciplinas já cursadas pelo discente em cursos de outra Instituição ou na própria Unifesspa, cujo vínculo já tenha sido encerrado e as disciplinas tenham conceito de aprovação no histórico.

O produto gerado é "Aproveitamento de Estudos realizados".

#### **Dados para protocolar processo eletrônico:**

Assunto do processo: 125.23 – Isenção de Disciplinas . Dispensa de Disciplinas. Aproveitamento de Estudos nos Cursos de Graduação.

Assunto detalhado: Aproveitamento de Estudos.

#### **Passo a passo para o discente:**

- 1. O discente deve procurar a coordenação do curso, munido com as ementas da Instituição de origem, histórico da Instituição de origem e solicitar as ementas da Unifesspa ao secretário de curso da Unifesspa (caso não tenha).
- 2. Preencher o requerimento apropriado para Aproveitamento de estudo.
- 3. Após, o processo de Aproveitamento de estudo é aberto, e o discente fica com o número para acompanhar o andamento.

**Importante:** Sendo importante lembrar, que o Centro de Registro e Controle Acadêmico (CRCA), não faz Aproveitamento de estudo sobre uma disciplina que já esteja aproveitada no histórico de origem.

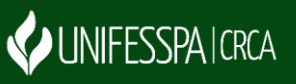

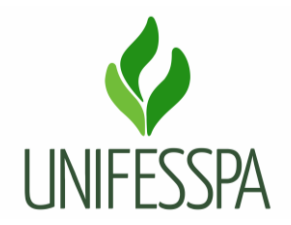

#### **Documentação necessária para realizar a solicitação:**

- 01. Requerimento de Aproveitamento de Estudos, um requerimento por disciplina a ser aproveitada, (requerimento disponível no site do CRCA, **crca.unifesspa.edu.br**);
- 02. Histórico Acadêmico (instituição de origem);
- 03. Ementa da disciplina (Instituição de origem);
- 04. Ementa da disciplina do curso na Unifesspa.

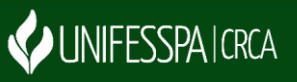

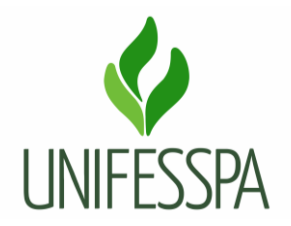

## **1.2. CONTROLES E INSTRUMENTOS NORMATIVOS (AMPARO LEGAL, LEIS, RESOLUÇÕES, NORMAS, PORTARIAS)**

Resolução n° 08, de 20 de maio de 2014 - Regulamento de Graduação da Unifesspa.

## **1.3. GLOSSÁRIO**

- AE Aproveitamento de Estudos;
- CRCA Centro de Registro e Controle Acadêmico;
- DIAC Divisão de Admissão e Cadastro;
- SIPAC Sistema Integrado de Patrimônio, Administração e Contratos;
- SIGAA Sistema Integrado de Gestão de Atividades Acadêmicas;
- UNIFESSPA Universidade Federal do Sul e Sudeste do Pará.

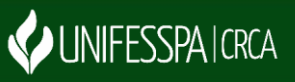

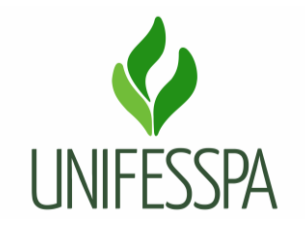

#### **1.4.PROCEDIMENTO**

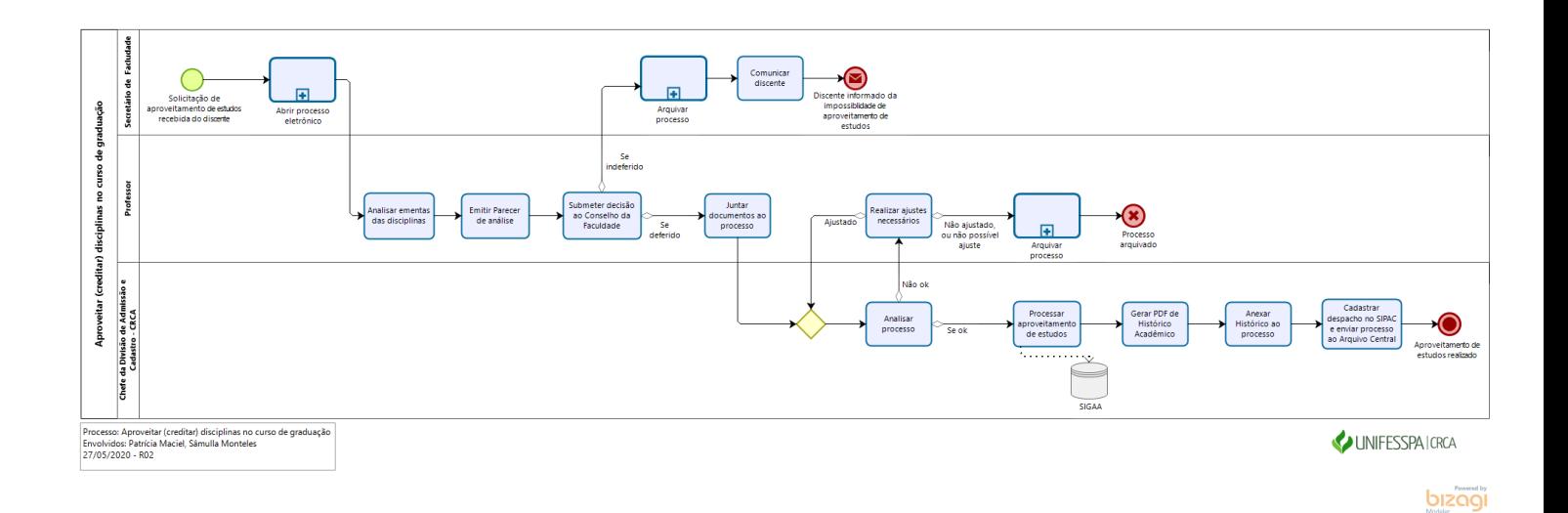

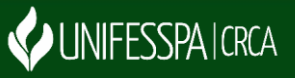

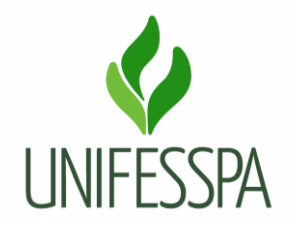

## **1.5. SUBPROCESSO – ABRIR PROCESSO ELETRÔNCO**

## **1.6. ATIVIDADE – 01 ANALISAR EMENTAS DAS DISCIPLINAS**

Objetivo: realizar análise e comparativo entre disciplinas envolvidas.

Responsável: Professor.

Descrição das tarefas: com as ementas apresentadas, o professor irá fazer uma comparação de conteúdo e carga horária, conferindo se é possível fazer o aproveitamento de estudos.

## **1.7. ATIVIDADE – 02 EMITIR PARECER DE ANÁLISE**

Objetivo: sintetizar análise em texto e transmitir decisão.

Responsável: Professor.

Descrição das tarefas: considerando a análise realizada, redigir um parecer sobre o assunto.

## **1.8. ATIVIDADE – 03 SUBMETER DECISÃO AO CONSELHO DA FACULDADE**

Objetivo: solicitar a homologação do parecer da Comissão.

Responsável: Professor.

Descrição das tarefas: apresentar solicitação e parecer de análise ao Conselho da Faculdade.

## **1.9. ATIVIDADE – 04 JUNTAR DOCUMENTOS AO PROCESSO**

Objetivo: inserir ao processo os documentos de análise da solicitação de revisão de conceito e enviar o processo para atendimento.

Responsável: Professor.

Descrição das tarefas: acessar o SIPAC e fazer a anexação dos documentos ao processo, seguir os comandos próprios do sistema.

#### **1.10. ATIVIDADE – 05 ANALISAR PROCESSO**

Objetivo: fazer verificação dos documentos e de aspectos relacionados ao aproveitamento de estudo solicitado.

Responsável: DIAC/CRCA.

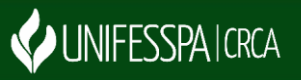

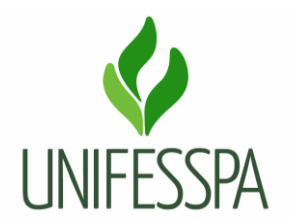

Descrição das tarefas: acessar o SIPAC e receber o processo eletrônico, visualizar os documentos que o compõem. Analisar a documentação e certificar-se que os requisitos para aproveitamento de estudos foram cumpridos.

## **1.11. ATIVIDADE – 06 PROCESSAR APROVEITAMENTO DE ESTUDOS**

Objetivo: inserir no SIGAA o aproveitamento de estudo solicitado.

Responsável: DIAC/CRCA.

Descrição das tarefas: acessar o SIGAA e realizar os comandos do sistema para inserção de aproveitamento da componente curricular.

## **1.12. ATIVIDADE – 07 GERAR PDF DE HISTÓRICO ACADÊMICO**

Objetivo: comprovar o aproveitamento de estudos de disciplina.

Responsável: DIAC/CRCA.

Descrição das tarefas: após ser inserido e salvo o aproveitamento de estudos no SIGAA, salvar o Histórico Acadêmico no formato PDF.

## **1.13. ATIVIDADE – 08 ANEXAR HISTÓRICO AO PROCESSO**

Objetivo: inserir documento ao processo.

Responsável: DIAC/CRCA.

Descrição das tarefas: acessar o SIPAC e fazer a anexação do documento ao processo, seguir os comandos próprios do sistema.

#### **1.14. ATIVIDADE – 09 CADASTRAR DESPACHO E ENVIAR PROCESSO PARA O ARQUIVO CENTRAL**

Objetivo: solicitar e destinar processo para arquivamento.

Responsável: DIAC/CRCA.

Descrição das tarefas: acessar o SIPAC e cadastrar um despacho com solicitação para arquivar o processo e enviar o processo para a Unidade de Arquivo Central da Unifesspa.

## **3. CONTROLE DAS REVISÕES DO PROCEDIMENTO**

3.1 - Revisão 01- Diagramação do procedimento foi revisada e otimizada por Patrícia Maciel em 25/07/2019.

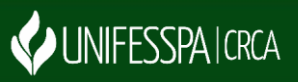

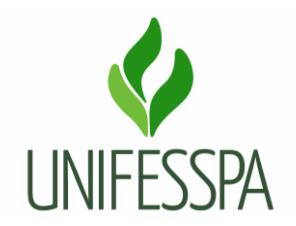

3.2 - Revisão 02 - Diagramação do procedimento foi revisada e otimizada por Patrícia Maciel em 27/05/2020.

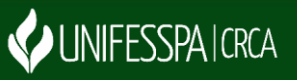